## <span id="page-0-0"></span>**Grundeinstellungen zum Buchungsdatum**

Dieser Artikel erklärt Ihnen gern, wie sich das Programm das Buchungsdatum einer Rechnung zieht.

## Verwandte Artikel

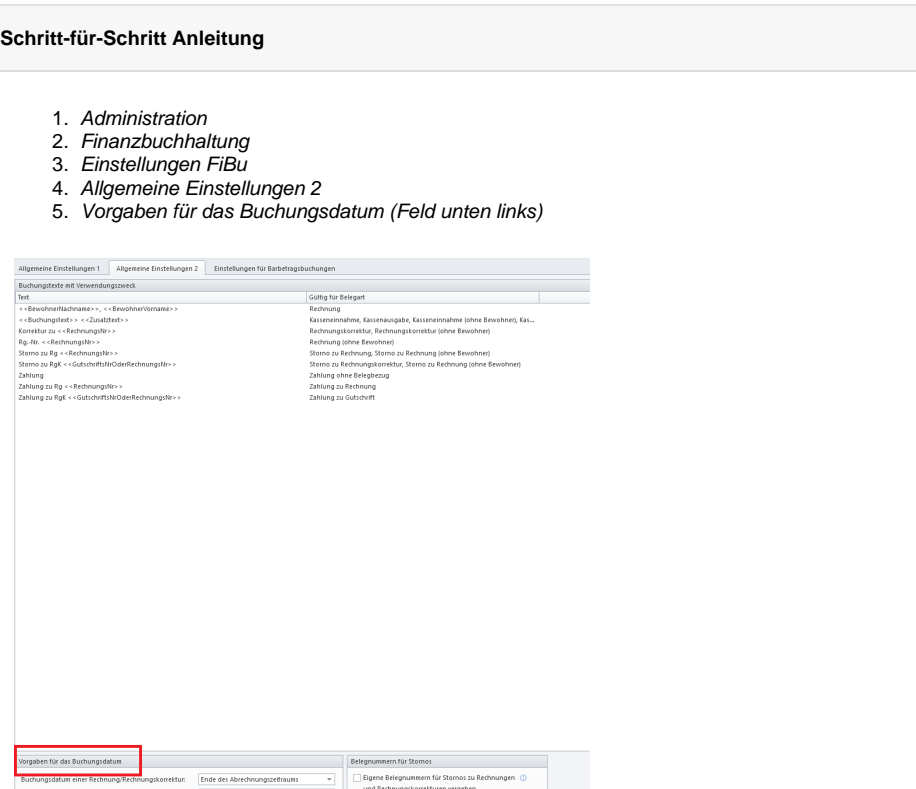

Vorgabe für das Buchungsdatum

Buchungsdatum eines Stornos einer Kassenbuchung: Buchungsdatum einer Zahlung:

Erstellungsdatum des Stornos  $\begin{tabular}{ll} \hline \textbf{Extelvungs} & \textbf{w} \\ \hline \end{tabular}$  Buchungsdatum des bezahlten Belegs – w

Δ

Das Buchungsdatum bezieht sich nicht auf das Bankeinzugsdatum, welches unter Administrat ion/Abrechnung/Abrechnungseinstellungen/Einstellungen für den Export angepasst werden kann.

Eigene Belegnummern für Ston<br>vergeben

- [Grundeinstellungen zum](#page-0-0)  **[Buchungsdatum](#page-0-0)**
- $\bullet$ [Fehlendes Bankkonto für die](https://wissen.medifoxdan.de/pages/viewpage.action?pageId=3376351)  [FiBu](https://wissen.medifoxdan.de/pages/viewpage.action?pageId=3376351)
- [Fehlendes Debitorenkonto](https://wissen.medifoxdan.de/display/MAKB/Fehlendes+Debitorenkonto)
- [Export an Finanzbuchhaltung](https://wissen.medifoxdan.de/display/MAKB/Export+an+Finanzbuchhaltung) [Buchungstexte für die](https://wissen.medifoxdan.de/pages/viewpage.action?pageId=590565)
- [Finanzbuchhaltung](https://wissen.medifoxdan.de/pages/viewpage.action?pageId=590565)
- [Zahlungen importieren](https://wissen.medifoxdan.de/display/MSKB/Zahlungen+importieren) [Finanzbuchhaltung - FiBu An](https://wissen.medifoxdan.de/pages/viewpage.action?pageId=590595)  [welcher Stelle kann ich die](https://wissen.medifoxdan.de/pages/viewpage.action?pageId=590595)  [Nummer des Habenkonto für](https://wissen.medifoxdan.de/pages/viewpage.action?pageId=590595)  [die Bank umstellen?](https://wissen.medifoxdan.de/pages/viewpage.action?pageId=590595)
- [Bei Rechnungskorrekturen soll](https://wissen.medifoxdan.de/display/MSKB/Bei+Rechnungskorrekturen+soll+Rechnungs-Nr.+in+Belegfeld+1%2C+Korrektur-Nr.+optional+in+Belegfeld+2)  [Rechnungs-Nr. in Belegfeld 1,](https://wissen.medifoxdan.de/display/MSKB/Bei+Rechnungskorrekturen+soll+Rechnungs-Nr.+in+Belegfeld+1%2C+Korrektur-Nr.+optional+in+Belegfeld+2)  [Korrektur-Nr. optional in](https://wissen.medifoxdan.de/display/MSKB/Bei+Rechnungskorrekturen+soll+Rechnungs-Nr.+in+Belegfeld+1%2C+Korrektur-Nr.+optional+in+Belegfeld+2)  [Belegfeld 2](https://wissen.medifoxdan.de/display/MSKB/Bei+Rechnungskorrekturen+soll+Rechnungs-Nr.+in+Belegfeld+1%2C+Korrektur-Nr.+optional+in+Belegfeld+2)
- Neue Leistung anlegen und [abrechnen](https://wissen.medifoxdan.de/display/MSKB/Neue+Leistung+anlegen+und+abrechnen)
- [Fibu Fibuprotokoll](https://wissen.medifoxdan.de/pages/viewpage.action?pageId=590591)  [Unterschied zwischen den](https://wissen.medifoxdan.de/pages/viewpage.action?pageId=590591)  [Ausdrucken Soll / Haben und](https://wissen.medifoxdan.de/pages/viewpage.action?pageId=590591)  [Konto / Gegenkonto](https://wissen.medifoxdan.de/pages/viewpage.action?pageId=590591)